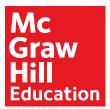

# Student Access for Online Reading Resources

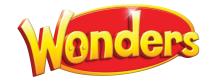

# Welcome to Wonders

Your child is currently in a classroom that is using *Wonders* and will be utilizing its online resource. Below is the login information to access the *Wonders* materials from school or home.

Direct your browser to connected.mcgraw-hill.com

| Username: _ |  |  |  |
|-------------|--|--|--|
|             |  |  |  |
| Password:   |  |  |  |

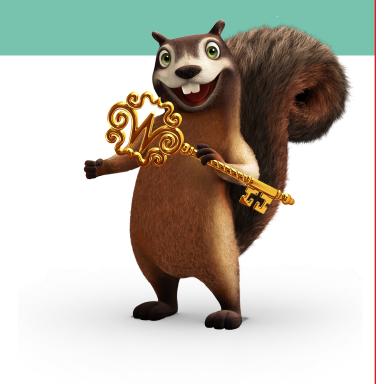

## Compatibility Check

Wonders is built to run on most operating systems and devices, yet we recommend that you do a quick compatibility check to make sure everything will run smoothly.

Go to connected.mcgraw-hill.com

At the bottom of the page, click on **Minimum Requirements** 

This will automatically test your system and let you know what updates you might need to get the full utilization of *Wonders*.

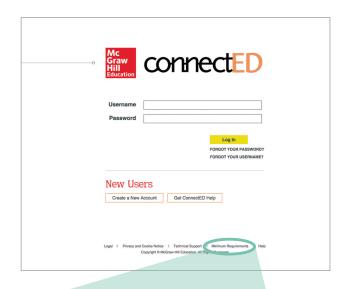

**Minimum Requirements** 

**Exploring the Student Workspace** 

After logging in, click on the student book icon. Pictured at lower right is a peek at what your student can expect to find in their *Wonders* Student Workspace.

## **Top Navigation**

- Home screen
  Seen on the right
- My Binder
   Area for students to save work
- Collaborate
   Teacher moderated area for discussion and inquiry projects
- Resources
   A complete listing of student resources
- School to Home
   Parent letter, activities and suggestions for home practice
- ABC
   Complete grade level, visual vocabulary library

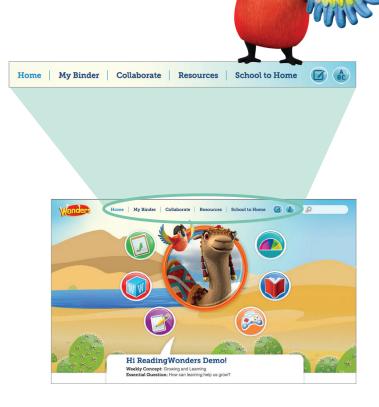

#### Fast Launch Icons

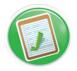

Teacher assigned resources and tests

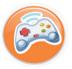

Games and activities that enhance the week of instruction (different every week)

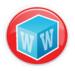

Visual Vocabulary Cards

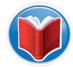

A variety of text for reading during the week, including audio/visual support and note taking capabilities

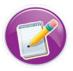

Writing resources including computer assisted writing practice

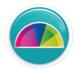

Adaptive learning may or may not be activated

# Download the ConnectED Mobile App

# A Powerful App—Available Anywhere at Anytime

- Allows students to work in on or offline mode
- A key instruction tool for digital classrooms
- Students can complete their homework on a tablet or other mobile device, providing 24/7 access wherever they go!
- Access to the Student Edition from anywhere
- Fully interactive—take notes, highlight, annotate, and submit answers
- Allows students to sync with the teacher's device, providing opportunities for feedback and real-time view of student work

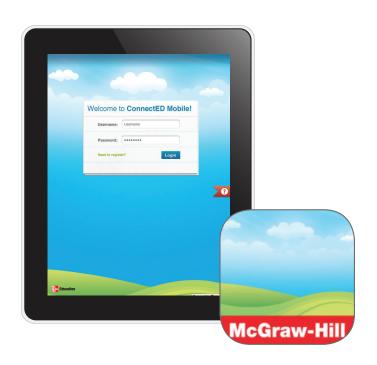

### Downloading the App

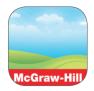

#### **Apple devices**

- 1. Launch the App Store
- 2. Search "McGraw-Hill ConnectED"
- 3. Download the App

#### Android devices

- 1. Launch the Google Play Store
- 2. Search "McGraw-Hill ConnectED"
- 3. Download the App

#### Log Into the App

- 1. Open the App "ConnectED"
- 2. Use your username and password for your ConnectED account to log into the App
- 3. Select the course you want to access
- 4. Select the portions of the book you would like to download to your phone
- 5. Once downloaded, the chapter can be accessed offline

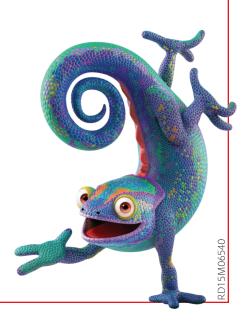